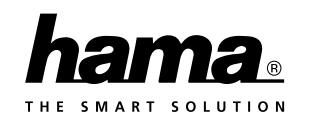

## **D** Bedienungsanleitung **GB F** Mode d'emploi Instrucciones de uso **E** Istruzioni per l'uso **I** Gebruiksaanwijzing **NL** Bruksanvisning **S** Käyttöohje **FIN** Betjeningsvejledning **DK** Bruksanvisning **N** Notkunarleiðbeiningar **IS Chipcard Reader Single Chipkartenleser**

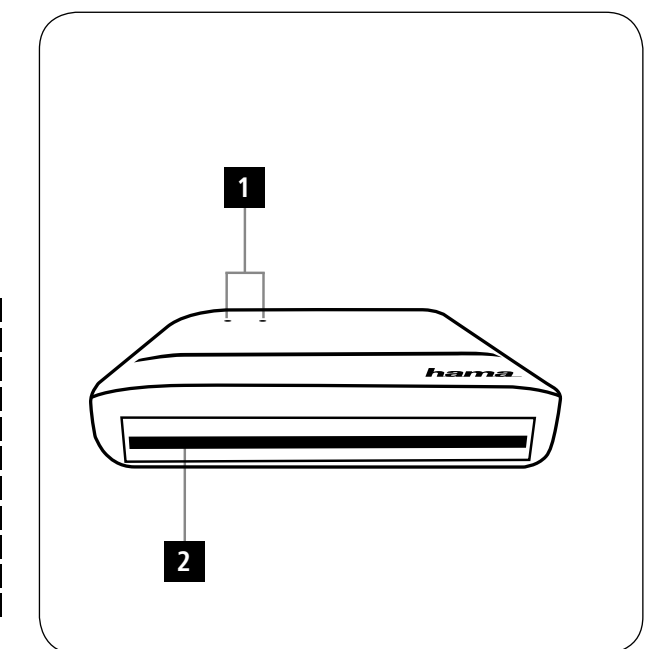

**7. Warranty Disclaimer**

**8. Recycling Information**

or safety notes.

 $\bigcirc$ 

Hama GmbH & Co. KG assumes no liability and provides no warranty for damage resulting from impro installation/mounting, improper use of the product or from failure to observe the operating instructions and/

Note on environmental protection:<br>After the implementation of the European<br>Directive 2012/19/EU and 2006/66/EU in the national legal system, the following applies:Electric and electronic devices as well as batteries must not be disposed of with household waste. Consumers are obliged by law to return electrical and electronic devices as well as batteries at the end of their service lives to the public collecting points set up for this purpose or point of sale. Details to this are defined by the national law of the respective country. This symbol on the product, the instruction manual or the package indicates that a product is subject to these regulations. By recycling, reusing the materials or other forms of utilising old devices/Batteries, you are making an important contribution to protecting our environm

• Veillez à ce qu'aucun liquide ne pénètre dans le

La société Hama GmbH & Co. KG décline toute responsabilité en cas de dommages provoqués par une installation, un montage ou une utilisation non conformes du produit ou encore provoqués par un non respect des consignes du mode d'emploi et/ou des consignes de sécurité.

Conformément à la directive européenne 2012/19/EU et 2006/66/CE, et afin d'atteindre un certain nombre d'objectifs en matière de protection de l'environnement, les règles suivantes doivent être appliquées: Les appareils électriques et électroniques ainsi que les batteries ne doivent pas être éliminés avec les déchets ménagers. Le pictogramme "picto" présent sur le produit, son manuel d'utilisation ou son emballage ndique que le produit est soumis à cette réglementation Le consommateur doit retourner le produit/la batterie usagé(e) aux points de collecte prévus à cet effet. Il peut aussi les remettreàun revendeur. En permettant le recyclage des produits et des batteries, le consommateur contribuera ainsi à la protection de notre environnement.

**8. Consignes de recyclage Remarques concernant la protection de** lent:

C'est un geste écologique.

produit. **7. Exclusion de garantie**

 $\bigcirc$ 

## GB Operating Instructions **D** Bedienungsanleitung

#### **Controls and Displays** 1. Status LEDs (power/data)

2. Chip card slot **1. Explanation of Warning Symbols and Notes**

 $\mathbb A$ **Warning** This symbol is used to indicate safety instructions or to draw your attention to specific hazards and risks.

 $\odot$ **Note** This symbol is used to indicate additional information

### or important notes. **2. Package Contents**

• USB 2.0 chip card reader with fixed connection cable These operating instruction

#### **3. Safety Notes**

• The product is intended for private, non-commercial use only. • Protect the product from dirt, moisture and

overheating, and only use it in a dry environment. • Do not use the product in the immediate vicinity of heaters or other heat sources or in direct sunlight. • Do not drop the product and do not expose it to any major shocks.

## FInstrucciones de uso

#### **Éléments de commande et d'affichage** 1. LED d'état (Power/données) 2. Emplacement pour cartes à puce

### **1. Explication des symboles d'avertissement et des remarques**

A **Avertissement** Ce symbole est utilisé pour indiquer des consignes de sécurité ou pour attirer votre atter dangers et risques particuliers.  $\bigcirc$ 

**Remarque** Ce symbole est utilisé pour indiquer des informa mentaires ou des remarques importantes.

**2. Contenu de l'emballage** • Lecteur de cartes à puce USB 2.0 avec câble de connexion fixe Le lecteur de cartes multiple prend en charge les systèmes d'exploitation suivants: • Windows 10 / 8.1 / 8 / 7 /

- Mode d'emplo **3. Consignes de sécurité** • Ce produit est destiné à une installation domestique
- non commerciale. Protégez le produit de toute saleté, humidité, surchauffe et utilisez-le uniquement dans des
- locaux secs. • N'utilisez pas le produit à proximité immédiate d'un chauffage, d'autres sources de chaleur ou exposé aux rayons directs du soleil.

## **II** Istruzioni per l'uso

#### **Elementi di comando e indicazioni** 1. LED di stato (alimentazione/dati) 2. Slot chip card

## **1. Spiegazione dei simboli di avvertimento e delle indicazioni Attenzione**

### Viene utilizzato per contrassegnare le indicazioni di sicurezza oppure per rivolgere l'attenzione verso particolari rischi e pericoli.

**Avvertenza**

# Viene utilizzato per contrassegnare informazioni supplementari o indicazioni importanti.

**2. Contenuto della confezionew** • Lettore schede chip USB 2.0 con cavo di allacciamento fisso • Queste istruzioni per l'uso

- **3. Indicazioni di sicurezza:** • Il prodotto è concepito per l'uso domestico privato, non commerciale. • Proteggere il prodotto da sporcizia, umidità e
- suranto e utilizzarlo solo in ambienti
- asciutti. Evitare di mettere in esercizio il prodotto in prossimità di riscaldamento, altre fonti di calore o la luce diretta del sole.

## • Do not attempt to service or repair the product yourself. Leave any and all service work to qualified experts. • Do not open the device or continue to operate it if it

becomes damaged. • Dispose of packaging material immediately according to locally applicable regulations. • Do not modify the product in any way. Doing so voids the warranty.

• Keep this product, as all electrical products, out of the reach of children! **4. System Requirements**

#### The chip card reader supports the following operating systems:<br>• Windows 10/8.1/8/7 / Mac OS 10.10/10.1

**Chip card interface:**

• Compatible with the PC/SC Specification • Supports Microsoft Smart Card for Windows • Supported memory chip cards: HLE4418, SLE4428, SLE4432, SLE4442, AT88SC1608, AT45D041 • Smartcard (processor chip card) support: according to ISO 7816-1, 2, 3, 4; protocols T=0, T=1 • APIs: PC/SC, PKCS#11 • Power supply for cards: 1.8 V/3 V/5 V

tout choc ou toute chute.

garantie.

Mac OS 10.10/10.11 **Interface de carte à puce :**

AT45D041

danneggiato.

bambini! **4. Requisiti del sistema**

 $\bigcirc$ 

 $I=0$  T=1 • APIs : PC/SC, PKCS#11 • Alimentazione elettrica card: 1,8V/3V/5V

• Windows 10/8.1/8/7/ Mac OS 10.10/10.11 **Interfaccia schede chip:** • Compatibile con la specifica PC/SC

• Ne tentez pas de réparer l'appareil vous-même ni d'effectuer des travaux d'entretien. Déléguez tous travaux d'entretien à des techniciens qualifiés. • Ne tentez pas d'ouvrir le produit en cas de détérioration et cessez de l'utiliser. • Recyclez les matériaux d'emballage conformément aux prescriptions locales en vigueur. • N'apportez aucune modification à l'appareil. Des modifications vous feraient perdre vos droits de

• Cet appareil, comme tout appareil électrique, doit tre gardé hors de portée des enfants **4. Configuration système requise**

• Compatible avec la spécification PC/SC • Supporte Microsoft Smart Card for Windows • Cartes à puce mémoire prises en charge : HLE4418, SLE4428, SLE4432, SLE4442, AT88SC1608,

• Smartcard (carte à puce à processeur) : selon ISO 7816-1, 2, 3, 4 ; protocole T=0, T=1 • APIs : PC/SC, PKCS#11 • Alimentation électrique des cartes : 1,8V/3V/5V

• Non fare cadere il prodotto e non sottoporlo a forti scossoni:<br>Non tentare di aggiustare o rinarare l'annarecchio da • Non tentare di aggiustare o riparare l'apparecchio da<br>soli. Fare eseguire qualsiasi lavoro di riparazione al<br>personale specializzato competente.<br>• Non aprire il prodotto e non utilizzarlo più se

• Smaltire immediatamente il materiale d'imballaggio attenendosi alle prescrizioni locali vigenti. • Non apportare modifiche all'apparecchio per evitare di perdere i diritti di garanzia. • Tenere questo apparecchio, come tutte le apparecchiature elettriche, fuori dalla portata dei

Il chip card reader supporta i seguenti sistemi operativi:

• Supporta Microsoft Smart Card for Windows • Memory chip card supportate: HLE4418, SLE4428, SLE4432, SLE4442, AT88SC1608, AT45D041 • Supporta Smartcard (chip card a processore): conformemente a ISO 7816-1, 2, 3, 4; protocolli

#### • Protégez le produit des secousses violentes et évitez **5. Mise en service**

**Remarque concernant la compatibilité USB 2.0 et USB 1.1**

**5. Getting started**

**Note – Compatibility USB 1.1** • The USB 2.0 chip card reader is downward compatible with USB 1.1. • No additional drivers are needed. The installation

To use the chip card reader, you need a smartcard or ID card, as well as compatible software. You can get the software from your bank, your local administration or other certified institutions, as applicable. The software is

On the internet, you can find other free software and chip cards or ones that are subject to charge that you can use with your chip card reader.

Connect the USB 2.0 chip card reader to an available<br>USB port on your computer. USB port on your computer. • Insert your chip card into the chip card slot (2). The left LED indicator light lights up in red if the

• During the data transfer, the left indicator light lights up in red and the right one lights up in green (1).

• Only clean this product with a slightly damp, lint-free cloth and do not use aggressive cleaning agents. • Make sure that water does not get into the product.

runs automatically.

not included with this product.

connection is successful.

**6. Care and Maintenance**

• Le lecteur de cartes à puce USB 2.0 est rétrocompatible avec USB 1.1. • Aucun pilote supplémentaire n'est nécessaire. L'installation démarre automatiquement. Pour utiliser le lecteur de cartes à puce, vous avez besoin d'une Smartcard ou d'une carte ID ainsi que d'un logiciel adapté. Vous obtiendrez le logiciel auprès de votre banque, de l'administration locale ou d'autres

#### institutions homologuées, le cas échéant. Ce logiciel ne fait pas partie du produit. Vous trouverez d'autres logiciels et cartes à puce gratuits ou payants avec lesquels vous pourrez utiliser votre lecteur de cartes à puce sur Internet. • Connectez le lecteur de cartes à puce USB 2.0 à un port USB libre de votre ordinateur.

• Insérez votre carte à puce dans l'emplacement prévu pour les cartes à puce (2). Le voyant LED de contrôle gauche s'allume en rouge en cas de bonne connexion. • Pendant le transfert des données, le voyant de contrôle gauche s'allume en rouge et le voyant LED

## de contrôle droit s'allume en vert (1). **6. Soins et entretien**

**5. Messa in funzione**

basso con USB 1.1.

destra si accende di verde.

• Nettoyez la balance uniquement à l'aide d'un chiffon non fibreux légèrement humide ; évitez tout détergent agressif.

**Avvertenza – compatibilità USB 1.1** • Il chip card reader USB 2.0 è compatibile verso il

• Non sono necessari driver supplementari. L'installazione avviene automaticamente. Per l'utilizzo del chip card reader è necessaria una smart card o una scheda ID e un software idoneo. Il software è disponibile presso la vostra banca, l'amministrazione del vostro paese o altre istituzioni autorizzate. Questo software non è parte integrante del prodotto. Ulteriori software gratuiti oapagamento e chip card con cui potete utilizzare il vostro chip card reader sono disponibili in Internet. • Collegare il chip card reader USB 2.0 a una porta USB libera del computer. • Introdurre la chip card nell'apposito slot (2). Se il collegamento viene effettuato con successo, la spia di controllo a LED sinistra si accende di rosso. • Durante il trasferimento dei dati, la spia di controllo sinistra si accende di rosso e la spia di controllo a LED

## **6. Cura e manutenzione**

 $\bigcirc$ 

di sicurezza.

• Pulire il prodotto unicamente con un panno che non lascia pelucchi e appena inumidito e non ricorrere a detergenti aggressivi. • Fare attenzione a non fare penetrare acqua nel prodotto.

**7. Esclusione di garanzia** Hama GmbH & Co.KG non si assume alcuna responsabilità per i danni derivati dal montaggio l'utilizzo scorretto del prodotto, nonché dalla mancata osservanza delle istruzioni per l'uso e/o delle indicazioni

### **8. Indicazioni di smaltimento**

**Informazioni per protezione ambientale:** Dopo l'implementazione della Direttiva Europea 2012/19/EU e 2006/66/EU nel sistema legale nazionale, ci sono le seguenti applicazioni: Le apparecchiature elettriche **Contract** ed elettroniche e le batterie non devono essere smaltite con i rifiuti domestici. I consumatori sono obbligati dalla legge a restituire I dispositivi elettrici ed<br>elettronici e le batterie alla fine della loro vita utile ai<br>punti di raccolta pubblici preposti per questo scopo o nei punti vendita. Dettagli di quanto riportato sono definiti dalle leggi nazionali di ogni stato. Questo simbolo sul prodotto, sul manuale d'istruzioni o sull'imballo indicano che questo prodotto è soggetto a queste regole. Riciclando, ri-utilizzando i materiali o utilizzando sotto altra forma i vecchi prodotti/le batterie, darete un importante contributo alla protezione dell'ambiente.

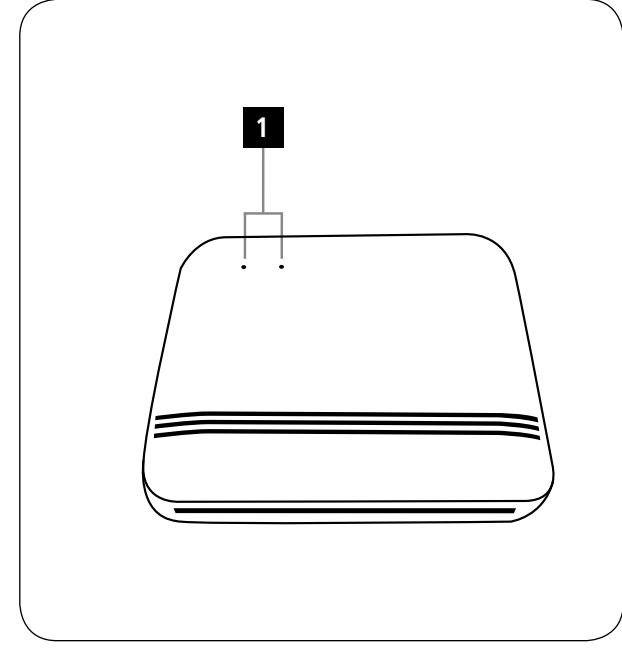

A

 $\bigcirc$ 

**Bedienungselemente und Anzeige** 1. Status-LEDs (Power/Daten) 2. Chipkarten Einschub **1. Erklärung von Warnsymbolen und Hinweisen**

Wird verwendet, um Sicherheitshinweise zu kennzeichnen oder um Aufmerksamkeit auf besondere Gefahren und Risiken zu lenken.

**Warnung**

**Hinweis** Wird verwendet, um zusätzlich Informationen oder wichtige Hinweise zu kennzeichnen.

**2. Packungsinhalt** • USB 2.0 Chipkartenleser mit festem Anschlusskabel • diese Bedienungsanleitung

**3. Sicherheitshinweise** • Das Produkt ist für den privaten, nicht-gewerblichen Haushaltsgebrauch vorgesehen. • Schützen Sie das Produkt vor Schmutz, Feuchtigkeit und Überhitzung und verwenden Sie es nur in trockenen Räumen. • Betreiben Sie das Produkt nicht in unmittelbarer Nähe der Heizung, anderer Hitzequellen oder in direkter Sonneneinstrahlung. • Lassen Sie das Produkt nicht fallen und setzen Sie es

keinen heftigen Erschütterungen aus.

## EInstrucciones de uso

**Elementos de manejo e indicadores** 1. LEDs de estado (Power/datos) 2. Ranura para tarjetas con chip

**1. Explicación de los símbolos de aviso y de las indicaciones Aviso**

Se utiliza para caracterizar las indicaciones de seguridad o para llamar la atención sobre peligros y riesgos especiales.

**Nota** Se utiliza para caracterizar informaciones adicionales o indicaciones importantes.

#### **2. Contenido del paquete** • Lector de tarjetas con chip USB 2.0 con cable de

conexión fijo • Estas instrucciones de manejo **3. Instrucciones de seguridad** • El producto es para el uso doméstico privado, no ercial • Proteja el producto de la suciedad, la humedad y el sobrecalentamiento y utilícelo sólo en recintos secos. • No opere el producto en las inmediaciones de la calefacción, de otras fuentes de calor o bajo la

radiación directa del sol.

fuertes.

• No deje caer el producto ni lo someta a sacudidas

## NL Gebruiksaanwijzing

**Bedience en** weergave 1. Status-LEDs (Power/Data) 2. Slot voor chipkaarten **1.** Verklaring van waarschuwingssymb

**instructies Waarschuwing**

Wordt gebruikt voor veiligheidsinstructies of om de aandacht te trekken op bijzondere gevaren en risico's.

**Aanwijzing** Wordt gebruikt voor extra informatie of belangrijke informatie.

**2. Inhoud van de verpakking** • USB 2.0 chipkaartlezer met vaste aansluitkabel

Deze bedieningsinstructie **3. Veiligheidsinstructies** • Het product is bedoeld voor niet-commercieel privegebruik in huiselijke kring. • Bescherm het product tegen vuil, vocht en oververhitting en gebruik het alleen in droge

zware schokken of stoten.

omgevinger • Gebruik het product niet in de onmiddellijke nabijheid van een verwarming of andere warmtebronnen en stel het niet bloot aan directe zonnestralen. • Laat het product niet vallen en stel het niet bloot aan

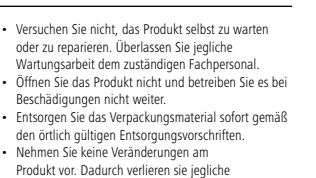

Gewährleistungsansprüche. • Dieses Produkt gehört, wie alle elektrischen Produkte, nicht in Kinderh **4. Systemvoraussetzungen**

Der Chipkartenleser unterstützt folgende Betriebssysteme: • Windows 10 / 8.1 /8/7 / Mac OS 10.10 / 10.11 **Chipkartenschnittstelle :**

• No intente mantener o reparar el aparato por cuenta propia. Encomiende cualquier trabajo de mantenimiento al personal especializado competente. • No abra el producto y no lo siga operando de

• Deseche el material de embalaje en conformidad con las disposiciones locales sobre el desecho vigentes • No realice cambios en el aparato. Esto conllevaría la pérdida de todos los derechos de la garantía. Este aparato, como todos los aparatos eléctricos, no debe estar en manos de los niños. **4. Requisitos del sistema**

El lector de tarjetas con chip es compatible con los

• Compatible con la especificación PC/SC • Compatible con Microsoft Smart Card para Windows • Tarjetas de memoria con chip compatibles: HLE4418, SLE4428, SLE4432, SLE4442, AT88SC1608,

• Compatibilidad con Smartcard (tarjeta con chip para procesadores): conf.aISO 7816-1, 2, 3, 4; protocolos

• Probeer niet het product zelf te onderhouden of te repareren. Laat onderhouds- en reparatiewerkzaamheden door vakpersoneel

• Open het product niet en gebruik het niet meer als

• Het verpakkingsmateriaal direct en overeenkomstig de lokaal geldende afvoervoorschriften afvoere • Verander niets aan het toestel. Daardoor vervalt elke aanspraak op garantie. • Elektrische apparaten dienen buiten het bereik van kinderen gehouden te worden!

De chipkaartlezer ondersteunt de volgende besturingssystemen: • Windows 10 / 8.1 /8/7 / Mac OS 10.10 / 10.11

• Compatibel met de PC/SC specificatie • Ondersteunt Microsoft Smart Card for Window • Ondersteunde geheugenchipkaarten HLE4418, SLE4428, SLE4432, SLE4442, AT88SC1608, AT45D041 • Smartcard (processor-chipkaart) Ondersteuning: conform ISO 7816-1, 2, 3, 4; protocollen T=0, T=1

•<br>riening kaarten: 1,8V/3V/5V

ión de tensión tarjetas: 1,8 V/3 V/5 V

presentar deterioros.

A

 $\bigcirc$ 

siguientes sistemas operativos: • Windows 10 / 8.1 / 8 / 7 / Mac OS 10.10 / 10.11 **Interfaz para tarjetas con chip :**

AT45D041

 $T=0, T=1$ • APIs:  $PC/SC$ , PKCS#11

uitvoeren.

⚠

 $\bigcirc$ 

**4. Systeemeisen**

**Chipkaartinterface:**

• APIs : PC/SC, PKCS#11

het beschadigd is.

• Kompatibel mit der PC/SC Spezifikation • Unterstützt Microsoft Smart Card for Windows • Unterstützte Speicherchipkarten: HLE4418, SLE4428, SLE4432, SLE4442, AT88SC1608, AT45D041 • Smartcard (Prozessor-Chipkarte) Unterstützung: gem. ISO 7816-1, 2, 3, 4; Protokolle T=0, T=1 • APIs : PC/SC, PKCS#11 • Spannungsversorgung Karten: 1,8V/3V/5V

#### **5. Inbetriebnahme und Betrieb Hinweis – Kompatibilität USB 1.1**

Installation erfolgt automatisch.

Weitere freie oder kostenpflichtige Software und

Produktes.

• Der USB 2.0 Chipkartenleser ist abwärtskompatibel zu USB 1.1. • Es sind keine zusätzlichen Treiber notwendig. Die

#### eindringt. **7. Haftungsausschluss**

**6. Wartung und Pflege**

• Reinigen Sie dieses Produkt nur mit einem fusselfreien, leicht feuchten Tuch und verwenden Sie<br>keine angressiven Reiniger keine aggressiven Reiniger. • Achten sie darauf, dass kein Wasser in das Produkt

**00054834/11.19**

0054834

Zur Verwendung des Chipkartenlesers benötigen Sie eine Smartcard oder ID-Karte, sowie eine passende Software. Die Software erhalten Sie ggf. von Ihrer Bank, der Verwaltung Ihres Landes oder von anderen zugelassene Institutionen. Diese Software ist nicht Bestandteil dieses Die Hama GmbH & Co KG übernimmt keinerlei Haftung oder Gewährleistung für Schäden, die aus unsachgemäßer Installation, Montage und unsachgemäßem Gebrauch des Produktes oder einer Nichtbeachtung der Bedienungsanleitung und/oder der Sicherheitshinweise resultieren.

All listed brands are trademarks of the corresponding companies. Errors and omissions excepted, and subject to technical changes. Our general terms of delivery and payment are applied.

 $\odot$ 

**Hama GmbH & Co KG** 86652 Monheim/ Germany

hama

**Service & Support** www.hama.com +49 9091 502-0 DGB

> **8. Entsorgungshinweise Hinweis zum Umweltschutz:**

> > Ab dem Zeitpunkt der Umsetzung der europäischen Richtlinien 2012/19/EU und 2006/66/EG in nationales Recht gilt folgendes: Elektrische und elektronische

Chipkarten mit denen Sie ihren Chipkarten Leser nutzen können, finden Sie im Internet. • Schließen Sie den USB 2.0 Chipkartenleser an einer freien USB Buchse Ihres Computers an. • Stecken Sie Ihre Chipkarte in den Chipkarten Einschub  $\mathbf{r}$ Geräte sowie Batterien dürfen nicht mit dem Hausmüll entsorgt werden. Der Verbraucher ist gesetzlich verpflichtet, elektrische und elektronische (2). Bei erfolgreicher Verbindung leuchtet die linke LED-Kontrollleuchte rot auf. • Während des Datentransfers leuchtet die linke Kontrolleuchte rot und die rechte LED-Kontrollleuchte Geräte sowie Batterien am Ende ihrer Lebensdauer an grün (1).

den dafür eingerichteten, öffentlichen Sammelstellen<br>oder an die Verkaufsstelle zurückzugeben. Einzelheiten<br>dazu regelt das jeweilige Landesrecht. Das Symbol auf<br>dem Produkt, der Gebrauchsanleitung oder der<br>Verpackung weis Wiederverwertung, der stofflichen Verwertung oder anderen Formen der Verwertung von Altgeräten/ Batterien leisten Sie einen wichtigen Beitrag zum Schutz unserer Umwelt.

**6. Mantenimiento y cuidado**

 $\bigcirc$ 

**7. Exclusión de responsabilidad** Hama GmbH & Co KG no se responsabiliza ni concede garantía por los daños que surjan por una instalación, montaje o manejo incorrectos del producto o por la no observación de las instrucciones de manejo y/o de las

**8. Instrucciones para desecho y reciclaje**

**Nota sobre la protección medioambiental:**<br>
Después de la puesta en marcha de la<br>
directiva Europea 2012/19/EU y 2006/66/EU<br>
en el sistema legislativo nacional, se anecuva Europea 2012/19/EO y 2000/00/EC<br>en el sistema legislativo nacional, se<br>aplicara lo siguiente: Los aparatos eléctricos

instrucciones de seguridad.

 $\mathcal{L}_{\text{max}}$ 

• Limpie este producto sólo con un paño ligeramente humedecido que no deje pelusas y no utilice detergentes agresivos. • Asegúrese de que no entre agua en el producto.

## **5. Puesta en marcha y funcionamiento**

# **Nota – Compatibilidad con USB 1.1**

#### • El lector de tarjetas con chip USB 2.0 es compatible con la versión anterior USB 1.1. No es necesaria la instalación de controla adicionales. La instalación se realiza

automáticamente. Para la utilización del lector de tarjetas con chip se requiere una tarjeta inteligente (smart card) o una tarjeta identificativa, así como el software adecuado. Es posible que pueda obtener el software de su banco, la administración estatal u otras instituciones autorizadas.

## Este software no es parte componente de este producto. En Internet encontrará otros programas de software y tarjetas con chip, gratuitos o de pago, con los que

puede utilizar su lector de tarjetas con chip. • Conecte el lector de tarjetas con chip USB 2.0 a un puerto USB libre de su ordenador. • Introduzca su tarjeta con chip en la ranura para tarjetas con chip (2). El LED izquierdo se iluminará de color rojo una vez establecida correctamente la y electrónicos, así como las baterías, no se deben evacuar en la basura doméstica. El usuario está legalmente obligado a llevar los aparatos eléctricos y electrónicos, así como pilas y pilas recargables, al final de su vida útil a los puntos de recogida comunales o a

conexión. • Durante la transferencia de datos, la luz de control izquierda se ilumina de color rojo y el LED de control derecho se ilumina de color verde (1). devolverlos al lugar donde los adquirió. Los detalles quedaran definidos por la ley de cada país. El símbolo

en el producto, en las instrucciones de uso o en el embalaje hace referencia a ello. Gracias al reciclaje, al reciclaje del material oaotras formas de reciclaje de aparatos/pilas usados, contribuye Usted de forma importante a la protección de nuestro medio ambiente.

**7. Uitsluiting van garantie en aansprakelijkheid** Hama GmbH & Co. KG aanvaardt geen enkele aansprakelijkheid of garantieclaims voor schade of gevolgschade, welke door ondeskundige installatie, montage en ondeskundig gebruik van het product ontstaan of het resultaat zijn van het niet in acht nemen<br>van de bedieningsinstructies en/of veiligheidsinstructies cties en/of veil

**8. Aanwijzingen over de afvalverwerking Notitie aangaande de bescherming van het**

> Ten gevolge van de invoering van de Europese Richtlijn 2012/19/EU en 2006/66/ EU in het nationaal juridisch systeem, is het volgende van toepassing: Elektrische en elektronische apparatuur, zoals batterijen

van gebruik in te dienen bij openbare verzamelplaatse speciaal opgezet voor dit doeleinde of bij een verkooppunt. Verdere specificaties aangaande dit onderwerp zijn omschreven door de nationale wet van het betreffende land. Dit symbool op het product, de gebruiksaanwijzing of de verpakking duidt erop dat het product onderworpen is aan deze richtlijnen. Door te recycleren, hergebruiken van materialen of andere vormen van hergebruiken van oude toestellen/batterijen, levert u een grote bijdrage aan de bescherming van het

**milieu:**

milieu.

## **5. Inbedrijfstelling**

van uw computer aan.

indicatie rood branden.

#### $\bigcirc$ **Aanwijzing – compatibiliteit USB 1.1** • De USB 2.0 chipkaartlezer "Multi" is ook compatibel met USB 1.1.<br>Het installeren van extra • extra drivers is niet

noodzakelijk. De installatie wordt auto uitgevoerd. Voor de gebruikmaking van de chipkaartlezer heeft u een Smartcard of ID-kaart, alsmede een geschikte

## software nodig. De software krijgt u evt. van uw bank, de overheid van uw land of van andere geautoriseerde instituten. Deze software is niet bij dit product inbegrepen.

Diverse gratis of te kopen software en chipkaarten waarmee u uw chipkaartlezer kunt gebruiken vindt u in het internet. • Sluit de USB 2.0 chipkaartlezer op een vrije USB-poort mag niet met het huisvuil weggegooid worden. Consumenten zijn wettelijk verplicht om elektrische en elektronische apparaten zoals batterijen op het einde

• Steek uw chipkaart in het slot voor chipkaarten (2). Bij een succesvolle verbinding gaat de linker LED-

• Tijdens de datatransfer brandt de linker LED-indicatie rood en de rechter LED-indicatie groen (1). **6. Onderhoud en verzorging**

Reinig dit product uitsluitend met een pluisvrije, licht vochtige doek en maak geen gebruik van agressieve reinigingsmiddelen. Let erop dat er geen water in het product binnendringt. S Bruksanvisning

#### **Manöverelement och indikeringar** 1. Status-lysdioder (power/data) 2. Insättning av chipkort

#### **1. Förklaring av varningssymboler och**

### **hänvisningar**

 $\mathbb A$ **Varning** Används för att markera säkerhetshänvisningar eller för att rikta uppmärksamheten mot speciella

## faror och risker.

#### **Hänvisning** Används för att markera ytterligare information eller

## viktiga hän

- **2. Förpackningsinnehåll** • USB 2.0 chipkortläsare med fast anslutningskabel
- Denna bruksanvisning
- **3. Säkerhetsanvisningar** • Produkten är avsedd för privat hemanvändning, inte
- yrkesmässig användning.
- Skydda produkten mot smuts, fukt och överhettning
- och använd den bara i inomhusmiljöer. Använd inte produkten alldeles intill elementet, andra värmekällor eller i direkt solsken. Tappa inte produkten och utsätt den inte för kraftiga
- 
- vibrationer. Försök inte serva eller reparera produkten själv. Överlåt allt servicearbete till ansvarig fackp
- **DK** Betjeningsvejledning

#### **Betjeningselementer og visninger** 1. Statuslysdioder (power/data)

#### 2. Chipkort indstik

#### **1. Forklaring af advarselssymboler og henvisni**

## **Advarsel**

Anvendes til at markere sikkerhedshenvisninger eller til at gøre opmærksom på særlige farer og risici.  $\bullet$ 

#### **Bemærkning** Anvendes til at markere yderligere informationer

eller vigtige henvisninger

#### **2. Pakkens indhold** • USB 2.0 chipkortlæser med fast tilslutningskabel

• Denne betjeningsvejledning

#### **3. Sikkerhedshenvisninger**

- Produktet er beregnet til privat, ikke-erhvervsmæssig
- husholdningsbrug. Beskyt produktet mod smuds, fugtighed og
- overophedning, og anvend det kun i tørre omgivelser. Anvend ikke produktet umiddelbart i nærheden af varmeanlægget, andre varmekilder eller i direkte
- 
- sollys. Tab ikke produktet, og udsæt det ikke for kraftige rystelser.

## **is** Notkunarleiðbeiningar

## **Notkunareiginleikar og leiðbeiningar** • 1. Stöðu-LED (Straumur/gögn) • 2. Rauf fyrir örflögu

#### **1. Útskýringar á viðvörunartáknum og vísbendingum**

**Viðvörun**

## Notið til að bera kennsl á öryggisupplýsingar eða til að vekja athygli á einstökum hættum og áhættum.

 $\odot$ **Leiðbeiningar**

## Notið til að bera kennsl á upplýsingar eða mikilvægar

# vísbendingar.

**2. Innihald pakkningar** • USB 2.0 örflögulesari með áfastri rafmagnssnúru • Þessar notkunarleiðbeiningar

- **3. Öryggisupplýsingar**
- 
- 
- 
- Ekki missa vöruna eða láta hana verða fyrir miklum
- hristingi. Ekki reyna að þjónusta eða gera við vöruna sjálf/ur.
- Látið sérhæft starfsfólk um viðeigandi viðhald.

### • Opnið ekki vöruna og ekki nota hana ef hún hefur orðið fyrir skemmdum. • Fargið umbúðum eftir gildandi reglum um förgun. • Ekki framkvæma breytingar á vörunni. Annars fellur varan úr ábyrgð. • Líkt og aðrar rafmagnsvörur eiga börn ekki að nota

### • Ekki þörf á neinu aukalega. Sjálfkrafa í  $uppse$

Til að nota örflögulesarann þarftu snjallkort eða ID kort, sem og viðeigandi hugbúnað. Þú getur fengið hugbúnaðinn frá bankanum, yfirvöldum eða öðrum viðurkenndum stofnunum. Sá hugbúnaður er ekki hluti af þessari vöru.

• USB 2.0 örflögulesarinn er samhæft við USB 1.1.

**5. Gangsetning og notkun Leiðbeiningar - Samhæfni við USB 1.1**

## **Viðmót örflögu :**

• Styður Microsoft snjallkort fyrir Windows • Studd minniskort: HLE4418, SLE4428, SLE4432, SLE4442, AT88SC1608, AT45D041 • Snjallkorts (örgjörva-örflögu) stuðningur: skv. ISO 7816-1, 2, 3, 4; Samskiptareglur T=0, T=1 • API: PC/SC, PKCS#11

• Aflgjafi: 1,8V/3V/5V

 $\triangle$ 

# • Varan er ætluð til einka- eða heimilisnota.<br>• Verjið vöruna gegn óhreinindum, raka og ofhitnun og<br>• Notið ekki vöruna nálægt ofnum, öðrum hitagjöfum<br>• Notið ekki vöruna nálægt ofnum, öðrum hitagjöfum

- eða í beinu sólarliósi.
- 
- 

#### vöruna. **4. Kröfur kerfis** Örflögulesarinn styður eftirfarandi stýrikerfi: • Windows 10 / 8.1 / 8 / 7 /

Mac OS 10.10 / 10.11

• Öppna inte produkten och använd den inte mer om den är skadad. • Kassera förpackningsmaterialet direkt enligt lokalt

**5. Idrifttagning och användning Hänvisning – Kompatibilitet USB 1.1** • USB 2.0 chipkortläsaren är nedåtkompatibel

• Inga extra drivrutiner behövs. Installationen sker

**6. Service och skötsel**

produkter **7. Garantifriskrivning**

 $\bigcirc$ 

nte följs

**Contract** 

**Not om miljöskydd:** 

**6. Vedligeholdelse og pleje**

**7. Ansvarsfraskrivelse**

 $\bigcirc$ 

mangiende overnoderse dr. oeg<br>eller sikkerhedshenvisningerne. **8. Instruktioner bortskaffelse Anvisninger til beskyttelse af miljøet:<br>Fra og med indførelsen af EU-direktiverne<br>2012/19/EU og 2006/66/EF i national ret<br>gælder følgende:** 

• Rengør kun dette produkt med en fnugfri, let fugtet klud, og anvend ikke aggressive rengøri • Sørg for, at der ikke trænger vand ind i produktet.

Hama GmbH & Co KG påtager sig ikke ansvar eller garanti for skader, der skyldes ukorrekt installation, montering og ukorrekt brug af produktet eller manglende overholdelse af betjeningsvejledningen og/

Elektrisk og elektronisk udstyr samt batterier må ikke bortskaffes sammen

med almindeligt husholdningsaffald. Forbrugeren er<br>lovmæssigt forpligtet til at aflevere udtjent elektrisk og<br>elektronisk udstyr samt batterier til dertil indrettede,<br>offentlige indsamlingssteder eller til forhandleren.<br>De lovgivningen i det pågældende land. Symbolet på produktet, brugsvejledningen eller emballagen henvise

• Använd bara en luddfri, lätt fuktad trasa till produktens rengöring och använd inga aggressiva rengöringsmedel. • Var noga med att det inte tränger in vatten i

Hama GmbH & Co KG övertar ingen form av ansvar eller garanti för skador som beror på olämplig installation, ntering och olämplig produktanvändning eller på att bruksanvisningen och/eller säkerhetshänv

**Not om miljöskydd:**<br>Efter implementeringen av EU direktiv<br>2012/19/EU och 2006/66/EU i den

nationella lagstiftningen, gäller följande: Elektriska och elektroniska apparater samt batterier får inte kastas i hushållssoporna. Konsumenter är skyldiga att återlämna elektriska och elektroniska apparater samt batterier vid slutet av dess livslängd till, för detta ändamål, offentliga uppsamlingsplatser. Detaljer för detta definieras via den nationella lagstiftningen i respektive land. Denna symbol på produkten, instruktionsmanualen eller på förpackningen indikerar att produkten innefattas av denna bestämmelse. Genom återvinning och återanvändning av material/batterier bidrar du till att skydda miljön och din omgivning.

För att använda chipkortläsaren behöver du ett Smartcard eller ID-kort samt passande programvar Programvaran kan fås från banker, myndigheter eller andra godkända organ. Denna programvara är inte en

Övrig kostnadsfria eller avgiftsbelagda programvaror och chipkort som kan användas med din chipkortläsare

• Anslut USB 2.0 chipkortläsaren till en ledig USB-port på din dator. • Sätt in chipkortet i facket för insättning av chipkort

(2). Vid anslutning börjar den vänstra LED-kontrollampan att lysa rött. • Under dataöverföring lyser den vänstra kontrollampan rött och den högra LED-kontrollampan grönt (1).

**5. Ibrugtagning og anvendelse Bemærkning – Kompatibilitet USB 1.1** • USB 2.0 chipkortlæseren er kompatibel nedad

• En ekstra driver er ikke nødvendig. Installationen foretages automatisk. Du har brug for et Smartcard eller ID-kort og en passende software for at anvende chipkortlæseren. Softwaren modtager du evt. fra din bank, administrationen i dit lad eller fra andre godkendte institutioner. Denne software er ikke del af produktet. Du kan finde anden gratis eller gebyrpligtig software og chipkort, hvormed du kan anvende din chipkortlæser,

• Tilslut USB 2.0 chipkortlæseren til et ledigt USB-stik

• Sæt dit chipkort i chipkort indstikket (2). Når der er forbindelse, lyser den venstre lysdiodekontrollampe rødt. • Under dataoverførslen lyser den venstre kontrollampe rødt og den højre lysdiodekontrollampe grønt (1).

indtil USB 1.1.

på internettet.

på din computer.

till USB 1.1

automatiskt.

del av produkten.

finns på internet.

• Förändra ingenting på produkten. Då förlorar du alla garantianspråk. • Precis som alla elektriska apparater ska även denna förvaras utom räckhåll för barn!

Chipkortläsaren stöder följande operativsystem: • Windows 10 / 8.1 / 8 / 7 /

• Kompatibelt med PC/SC-specifikationen • Stöder Microsoft Smart Card for Windows Minneschipkort som stöds: HLE4418, SLE4428,<br>SLE4432, SLE4442, AT88SC1608, AT45D041 SLE4432, SLE4442, AT88SC1608, AT45D041 • Stöd för Smartcard (processor-chipkort): enl. ISO 7816-1, 2, 3, 4; protokoll T=0, T=1

• Forsøg aldrig selv at vedligeholde eller reparere produktet. Overlad alle vedligeholdelsesarbejder til det ansvarlige fagpersonale. • Åbn ikke produktet, og anvend det ikke længere ved beskadigelser. • Bortskaf straks emballeringsmaterialet i henhold til de lokalt gældende forskrifter for bortskaffelse. • Foretag ikke ændringer på produktet. Derved bortfalder alle garantikrav.

• Dette produkt skal, som alle elektriske produkter, opbevares utilgængeligt for børn!

Chipkortlæseren understøtter følgende operativsystemer:

**4. Systemkrav**

⚠

• Windows 10 / 8.1 / 8 / 7 / • Mac OS 10.10/10.11 **Chipkortinterface :**

• Kompatibel med PC/SC-specifikationen • Understøtter Microsoft Smart Card til Windows<br>• Understøttede hukommelseschipkort: HLE4418 • Understøttede hukommelseschipkort: HLE4418, SLE4428, SLE4432, SLE4442, AT88SC1608, AT45D041 • Smartcard (processor-chipkort) understøttelse: iht. ISO 7816-1, 2, 3, 4; protokol T=0, T=1 • APIs : PC/SC, PKCS#11 • Spændingsforsyning kort: 1,8 V/3 V/5 V

gällande kasseringsregler.

**4. Systemkrav**

 $\bigcirc$ 

Mac OS 10.10 / 10.11 **Gränssnitt chipkort:**

• API:er: PC/SC, PKCS#11 • Spänningsförsörjning kort: 1,8 V/3 V/5 V

#### • Samhæft PC/SC

# heppnast logar rautt ljós á vinstri LED vísinum. • Á meðan á gagnaflutningi stendur verður vinstra stöðuljósið rautt og hægra LED stöðuljósin græn (1).

**8. Förgunarleiðbeiningar Upplýsingar fyrir umhverfisvernd:**  $\cancel{R}$ Frá gildistöku evrópskra tilskipana 2012/19 /EU og 2006/66 / EGílandslög gildir Einnig má finna á internetinu ókeypis eða verðlagðan

 $\odot$ 

hugbúnað og snjallkort sem þú getur notað fyrir snjallkortaalesarann. • Tengdu USB 2.0 örflögulesarann við laust USB tengi á tölvunni þinni. • Settu örflöguna í rauf fyrir örflögu (2). Ef tengingin eftirfarandi: Ekki má farga rafmagns- og rafeindabúnaði og rafhlöðum með<br>heimilissorpi. Samkvæmt lögum er<br>neytendum í lok endingartíma þeirra á viðeigandi<br>rafhlöðum í lok endingartíma þeirra á viðeigandi<br>grenndarstöðvar eða seljanda. Nánari útlistanir má finna í viðeigandi landslögum. Merki vörunnar, notkunarleiðbeiningarnar eða umbúðirnar gefa til kynna<br>þessi ákvæði. Með því að endurvinna, endurnýta eða<br>annars konar endurvinnslu á gömlum búnaði /<br>rafhlöðum leggur þú fram mikilvægt framlag til

verndunar umhverfi okkar.

til disse bestemmelser. Ved genbrug, genvinding eller andre former for nyttiggørelse af udtjent udstyr/batterier giver du et vigtigt bidrag til beskyttelse af miljøet.

**6. Viðhald og umhirða**

**7. Fyrirvarar**

• Aðeins skal hreinsa þessa vöru með tægjulausum, rökum klút og ekki nota sterk hreinsiefni. • Passið að ekkert vatn komist í vöruna.

Hama GmbH & Co KG tekur enga ábyrgð á tjóni vegna óviðeigandi uppsetningar, samsetningar og óviðeigandi notkunar vörunnar eða þess að ekki sé farið eftir notkunarleiðbeiningum og/eða öryggisleiðbeiningum.

## **EIN** Käyttöohje

#### **Käyttöelementit ja näytöt** 1. Tila-LEDit (Power/tiedot) 2. Sirukortin sisääntyöntöaukko **1. Varoitusten ja ohjeiden selitykset Varoitus**

Käytetään turvaohjeiden merkitsemiseen ja huomion etaan tarvaonjelaen merkiisemiseen ja ne<br>iittämiseen erityisiin vaaroihin ja riskeihin.  $\bullet$ **Ohje** Käytetään lisätietojen tai tärkeiden ohjeiden

## merkitsemiseen **2. Pakkauksen sisältö**

• USB 2.0 -sirunkortinlukija kiinteällä asennuskaapelilla • Tämä käyttöohje **3. Turvaohjeet** • Tuote on tarkoitettu yksityiseen, ei-kaupalliseen kotikäyttöön. • Suojaa tuote lialta, kosteudelta ja ylikuumenemiselta ja käytä tuotetta vain kuivassa ympäristössä. • Älä käytä tuotetta lämmittimien tai muiden lämmönlähteiden välittömässä läheisyydessä tai suorassa auringonpaisteessa. • Älä päästä laitetta putoamaan, äläkä altista sitä voimakkaalle tärinälle. • Älä yritä huoltaa tai korjata laitetta itse. Jätä kaikki

# $\blacksquare$  Bruksanvisning

huoltotyöt vastuulliselle ammattihenkilöst

## **Betjeningselementer og indikatorer**

1. Status-LED-er (power/data) 2. Chip-kort innføring

#### **1. Forklaring av faresymboler og merknader Advarsel**

Benyttes for å merke sikkerhetsinformasjon eller for å rette oppmerksomheten mot spesielle farer og risikoer.

#### **Merknad** Benyttes for å merke informasjon eller viktige merknader ytterligere.

**2. Pakkeinnhold** • USB 2.0 chip-kort leser med fast forbindelseskabel • denne bruksveiledningen

# **3. Sikkerhetsanvisninger**

• Produktet er beregnet på privat, ikke-kommersiell bruk i husholdninger. • Produktet må beskyttes mot smuss, fuktighet og overoppheting, og det må bare brukes i tørre rom. • Produktet må ikke brukes i umiddelbar nærhet av varmeovner, andre varmekilder eller i direkte sollys. • Pass på at produktet ikke faller ned, og det må ikke utsettes for kraftige vibrasjoner. • Ikke forsøk å vedlikeholde eller reparere produktet. Overlat alt vedlikeholdsarbeid til ansvarlig fagpersonell.

## **5. Käyttöönotto ja käyttö**

automaattisesti.

osa.

#### $\bigcirc$ • Puhdista tämä tuote ainoastaan nukkaamattomalla, **Ohje – Yhteensopivuus USB 1.1** kevyesti kostutetulla liinalla äläkä käytä syövyttäviä • USB 2.0 -sirukortinlukija on takautuvasti

#### yhteensopiva USB 1.1-standardin kanssa. • Lisäajureita ei tarvita. Asennus tapahtuu Sirukortinlukijan käyttöön tarvitaan Smartcard tai puhdistusaineita. • Varmista, ettei tuotteen sisään pääse vettä. **7. Vastuun rajoitus**

Hama GmbH & Co KG ei vastaa millään tavalla vahingoista, jotka johtuvat epäasianmukaisesta asennuksesta tai tuotteen käytöstä tai käyttöohjeen ja/ tai turvaohjeiden vastaisesta toiminnasta.

myyntipaikkaan. Tähän liittyvistä yksityiskohdista säädetään kulloisenkin osavaltion laissa. Näistä määräyksistä mainitaan myös tuotteen symbolissa, käyttöohjeessa tai pakkauksessa. Uudelleenkäytöllä, materiaalien/paristoja uudelleenkäytöllä tai muilla vanhojen laitteiden uudelleenkäyttötavoilla on tärkeä vaikutus yhteisen ympäristömme suojelussa.

Siitä lähtien, kun Euroopan unionin direktiivi 2012/19/EU ja 2006/66/EU otetaan käyttöön kansallisessa lainsäädännössä, pätevät seuraavat määräykset: Sähkö- ja elektroniikkalaitteita ja paristoja ei saa hävittää talousjätteen mukana. Kuluttajalla on lain mukaan velvollisuus toimittaa sähkö- ja elektroniikkalaitteet niiden käyttöiän päätyttyä niille

#### **8. Hävittämisohjeet Ympäristönsuojelua koskeva ohje:**

**Contract** 

**6. Hoito ja huolto**

**6. Vedlikehold og pleie**

**7. Ansvarsfraskrivelse**

**CONTRACTOR** 

• Dette produktet skal kun rengjøres med en lofri, lett fuktet klut, uten aggressive rengjøringsmidler. • Se til at det ikke kommer vann inn i produktet.

Hama GmbH & Co.KG overtar ingen form for ansvar eller garanti for skader som kan tilbakeføres til ukyndig installering eller montering eller ukyndig bruk av produktet eller som følge av at produktet har blitt benyttet uten at bruksveiledningen og/eller sikkerhetsanvisningene er tatt hensyn til. **8. Avfallshåndtering**

**Informasjon om beskyttelse av miljøet:**

Fra tidspunktet for omsetning av de europeiske direktivene 2012/19/EU og 2006/66/EF i nasjonal rett gjelder følgende: Elektriske og elektroniske apparater og batterier må ikke deponeres sammen med husholdningssøppelet. Forbrukeren er lovmessig<br>forpliktet til å levere elektriske og elektroniske apparater<br>og batterier til de offentlige samlestedene eller tilbake<br>til stedet hvor produktene ble kjøpt. Detaljer angåe dette reguleres av hvert land. Symbolet på produktet,<br>hruksanvisningen eller emballasien henviser om disse bruksanvisningen eller emballasjen henviser om disse bestemmelsene. Med resirkulering, gjenbruk av stoffer eller andre former av gjenbruk av gamle apparater/ batterier bidrar du betydelig til å beskytte miljøet vårt.

Muita ilmaisia tai maksullisia ohjelmistoja ja sirukortteja, joilla sirukortinlukijaa voi käyttää, on internetissä. • Liitä USB 2.0 -sirukortinlukulaite tietokoneen vapaaseen USB-liitäntään. • Työnnä sirukortti sirukortin sisääntyöntöaukkoon (2). Kun yhteys on luotu, vasen LED-merkkivalo syttyy

palamaan punaisena. • Tiedonsiirron aikana vasen valvontavalo palaa punaisena ja oikea LED-valvontavalo vihreänä (1).

ID-kortti sekä soveltuva ohjelmisto. Ohjelmiston saa tarvittaessa pankista, maan viranomaisilta tai muilta hyväksytyiltä instituutioilta. Ohjelmisto ei ole tuotteen

# varattuihin julkisiin keräyspisteisiin tai palauttaa ne

• Produktet må ikke åpnes, og du må ikke fortsette å

• Älä avaa tuotetta, äläkä käytä sitä enää, jos se on vaurioitunut. • Hävitä pakkausmateriaalit heti paikallisten jätehuoltomääräysten mukaisesti.

• Älä tee muutoksia laitteeseen. Muutosten tekeminen aiheuttaa takuun raukeamisen. • Tämä laite kuten muutkaan sähkölaitteet eivät kuulu

Sirukortinlukija tukee seuraavia käyttöjärjestelmiä: • Windows 10 / 8.1 / 8 / 7 /

lasten käsiin! **4. Järjestelmävaatimukset**

⚠

Mac OS 10.10/10.11 **Sirukortinlukijan liitäntä:** • Yhteensopiva PC/SC-erittelyn kanssa Tukee Microsoft Smart Cardia Windowsill • Tuetut muistisirukortit: HLE4418, SLE4428, SLE4432, SLE4442, AT88SC1608, AT45D041 • Smartcard-tuki (prosessorisirukortti): standardit ISO 7816-1, 2, 3, 4; protokolla T=0, T=1

• APIs : PC/SC, PKCS#11 • Korttien jännitesyöttö: 1,8V/3V/5V

• Kasser emballasjematerialet umiddelbart iht. lokale deponeringsforskrifter. • Ikke gjør endringer på produktet. Hvis dette blir gjort, har du ikke krav på noen som helst garanti. • Dette produktet, som alle elektriske produkter, er ikke

bruke det hvis det er skade

egnet som leketøy for barn!

• Windows 10/8.1/8/7/<br>• Mac OS 10.10/10.11 **Chip-kort grensesnitt :**

Chip-kort leseren støtter disse driftssystemene:

• Kompatibel med PC/SC spesifikasjon • Støtter Microsoft Smart Card for Windows • Minne-chip-kort som støttes: HLE4418, SLE4428, SLE4432, SLE4442, AT88SC1608, AT45D041

• Smartcard (prosessor-chip-kort) støtte: Iht. ISO 7816- 1, 2, 3, 4; protokoll T=0, T=1 • API-er: PC/SC, PKCS#11 • Spenningsforsyning kort: 1,8V/3V/5V

**4. Systemkrav**

 $^{\circ}$ 

#### **5.Idriftsettelse og drift Merknad – Kompatibilitet USB 1.1**  $\odot$

- USB 2.0 chip-kort leser er bakoverkompatibel med USB 1.1.
- Ingen ekstra driver nødvendig. Installasjonen gjøres automatisk.

For bruk av chip-kort leser behøver du et smartcard eller ID-kort, samt passende programvare. Programvaren får du ev. hos banken din, forvaltningen i landet ditt eller fra andre, godkjente institusjoner. Denne programvaren er ikke en del av dette produktet.

Ytterligere programvarer som er gratis eller må betales, og chip-kort som du kan bruke med din chip-kort leser, finner du på Internett. • USB 2.0 chip-kort leser forbindes med en leding USB

• Under dataoverføring lyser venstre kontrollampe rødt og høyre LED-kontrollampe grønn (1).

kontakt på din datamaskin. • Sett ditt chip-kort i chip-kort leser innføringen (2). Ved vellykket forbindelse lyser venstre LED-

kontrollampe i rødt.